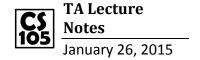

## **SCRATCH**

Statement: instruct computer to DO something

(Click the "Motion" in SCRATCH, you will find several statements)

e.g. move 10 steps, point in direction 90 degrees, etc.

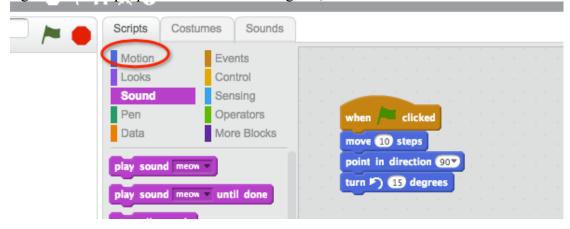

<u>Conditionals</u>: Controls the path of execution e.g. If...then...

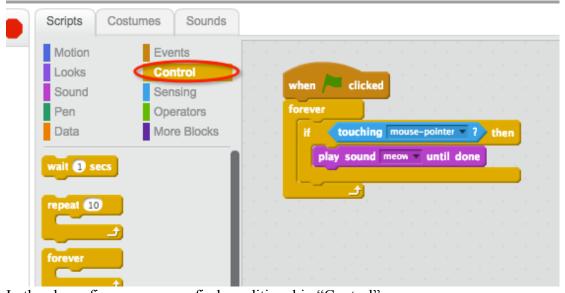

In the above figure, you may find conditional in "Control".

<u>Boolean Expression:</u> is an expression that either TRUE or FALSE; used with conditionals (If ..... TRUE, then.....); In scratch, any block shaped like an elongated diamond is a Boolean expression.

Such as: mouse down?

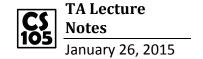

<u>VARIABLES</u>: let the program remember a value for later use. Variables could be any name you given. Below example: "pet" is a variable.

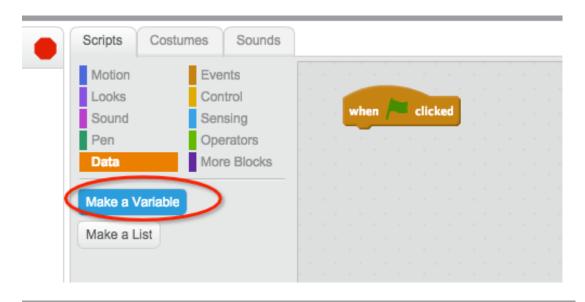

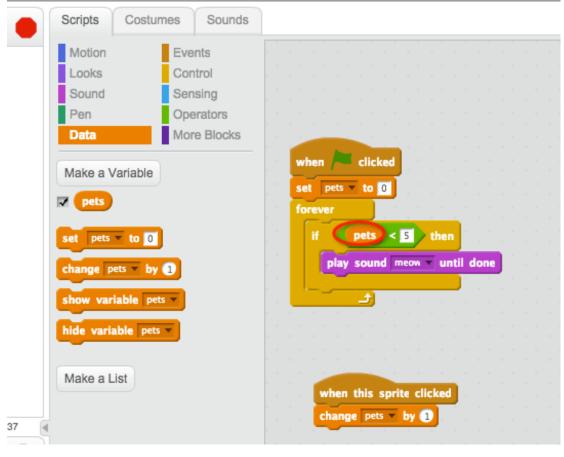